# **Tempest FX**

## **Program a BeltPack to a BaseStation**

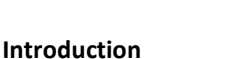

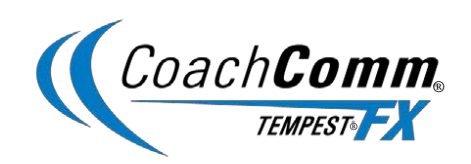

Tempest BeltPacks are programmed to their respective BaseStations. In the event a new BeltPack is added to a BaseStation, or an existing BeltPack is serviced, it may be necessary to re-program that unit to the existing BaseStation. The purpose of this document is to outline the steps for programming a BeltPack to a specific BaseStation.

#### **Firmware**

Your new unit has the latest firmware version available on the Tempest FX system. In order to ensure compatibility and optimal performance from your new unit, it is extremely important that you update your existing system firmware to match the firmware of your new unit. Both the Tempest FX BaseStation and the BeltPacks must be updated.

To verify your current version of firmware, you can view it on the displays of your BaseStation and BeltPacks as you power them on. The firmware will be a 6-digit numerical sequence (e.g. DSP 06.00.00 or PIC 02.00.00). If your new unit's firmware matches your existing system firmware, then no update is required.

If you need technical assistance with updating your firmware, or if you have any questions, do not hesitate to contact us at 1.800.749.2761.

#### **Required Equipment**

- Tempest FX BaseStation
- Tempest FX BeltPack (to be programmed)
- Programming cable (3.5mm Male-to-Male mini-stereo cable). This cable should have been provided with your new BeltPack; however, it is a standard audio cable found at any retail audio store.

### **Programming (or Pairing) BeltPacks**

Follow these steps in order to program your new or serviced BeltPack to a designated BaseStation:

- 1. Start with Power OFF on both the Tempest FX BaseStation and BeltPacks.
- 2. Power ON BaseStation (if applicable).
- 3. Plug one end of pairing cable into "BeltPack Program" port on the front of the BaseStation, and the other end into the side programming port of the BeltPack (hidden under rubber flap).
- 4. Pay attention to the LCD display and power ON the BeltPack.
	- a. The LCD display of the BeltPack during power up should state "Pairing Complete" if a successful pairing has taken place.
	- b. If it does not say "Pairing Complete" it could have a bad connection where the cable plugs into the BeltPack. Turn OFF the BeltPack and try powering it ON again while holding cable in tightly during power up to ensure a proper connection is being made.
- 5. Once paired, the BeltPack should log into its respective BaseStation and show up on the BaseStation LCD display.
	- a. Note: Only five BeltPacks can be logged into a single BaseStation while in Normal Mode. If you are using multiple BaseStations, be sure that you are programming the BeltPack to the proper BaseStation and it, in fact, has space available for proper operation. Too many BeltPacks on one BaseStation may cause improper operation and BeltPacks to "search" for available space.

© 2014 CoachComm, LLC 1.800.749.2761